**WEBINAR** 

# Right-Sizing SAP BusinessObjects

to Lower your Technical Debt Ceiling

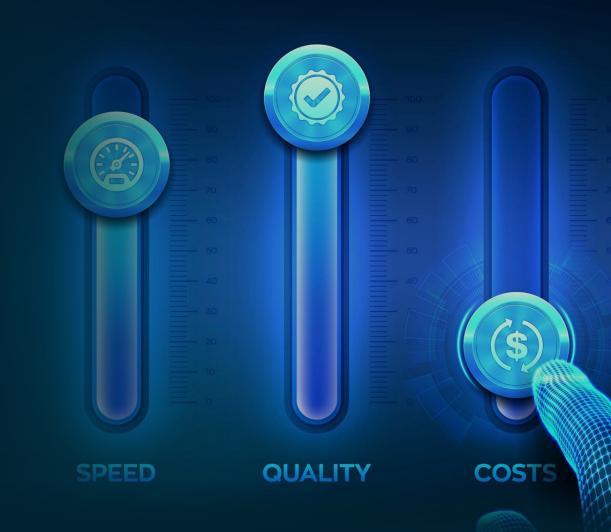

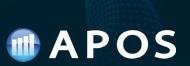

Today's Session

**Key Topics** 

**Right-Sizing SAP BusinessObjects** 

- Technical Debt
- Rationalizing
- Reducing
- Restructuring

• Q&A – see webinar console

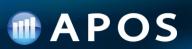

### **Today's Presenters:**

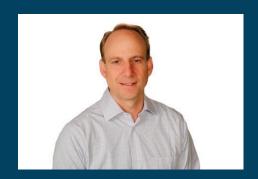

COO APOS

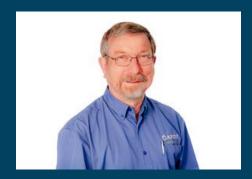

FRED WALTHER
Senior Solution Consultant
APOS

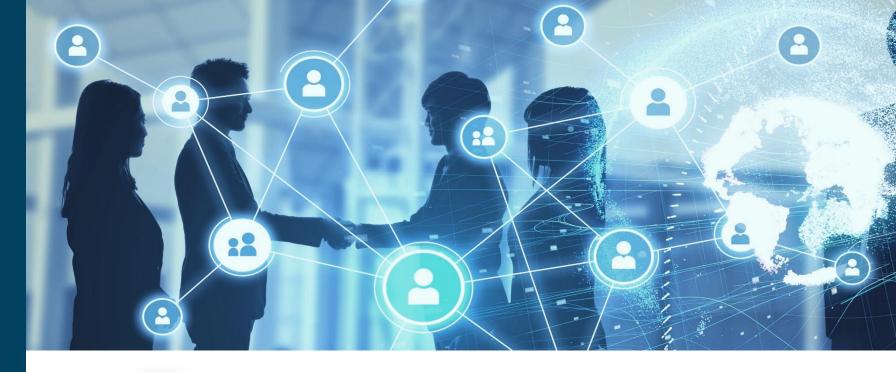

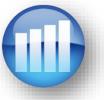

### Who is APOS?

- Formed in 1992
- Enabling BI platform management, administration, migration, governance and compliance
- Simplifying, automating, extending SAP Analytics Cloud, SAP BusinessObjects, and SAP data analytics
- Strategic SDK development and consulting
- Hundreds of customers globally

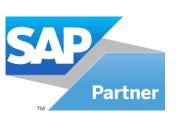

## MAPOS

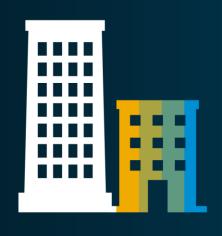

**SAP BusinessObjects** 

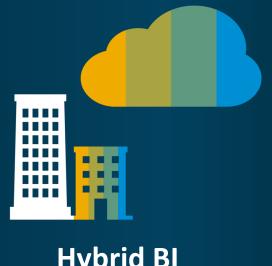

**Hybrid BI** 

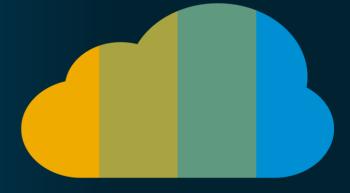

**SAP Analytics Cloud** 

### HOUSEKEEPING

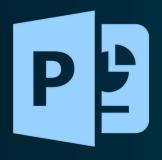

You will have access to the slides via email

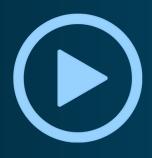

You will get the recording within 24 hours

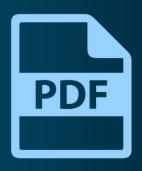

Download the handouts in the panel

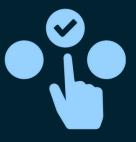

Tell us how we did in the survey

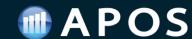

## The Road Ahead for SAP BusinessObjects

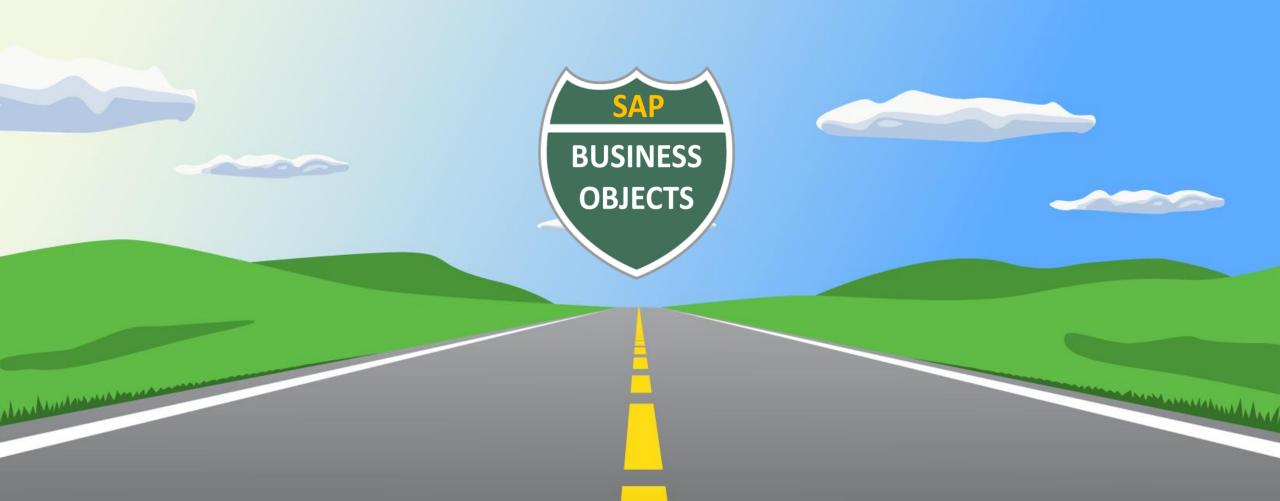

### **Updated Statement of Direction – SAP BI & Analytics**

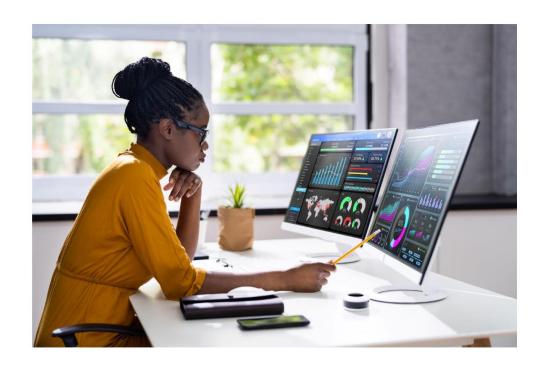

**PUBLIC** 

#### SAP ANALYTICS

**Business Intelligence Statement of Direction** 

October 2023

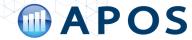

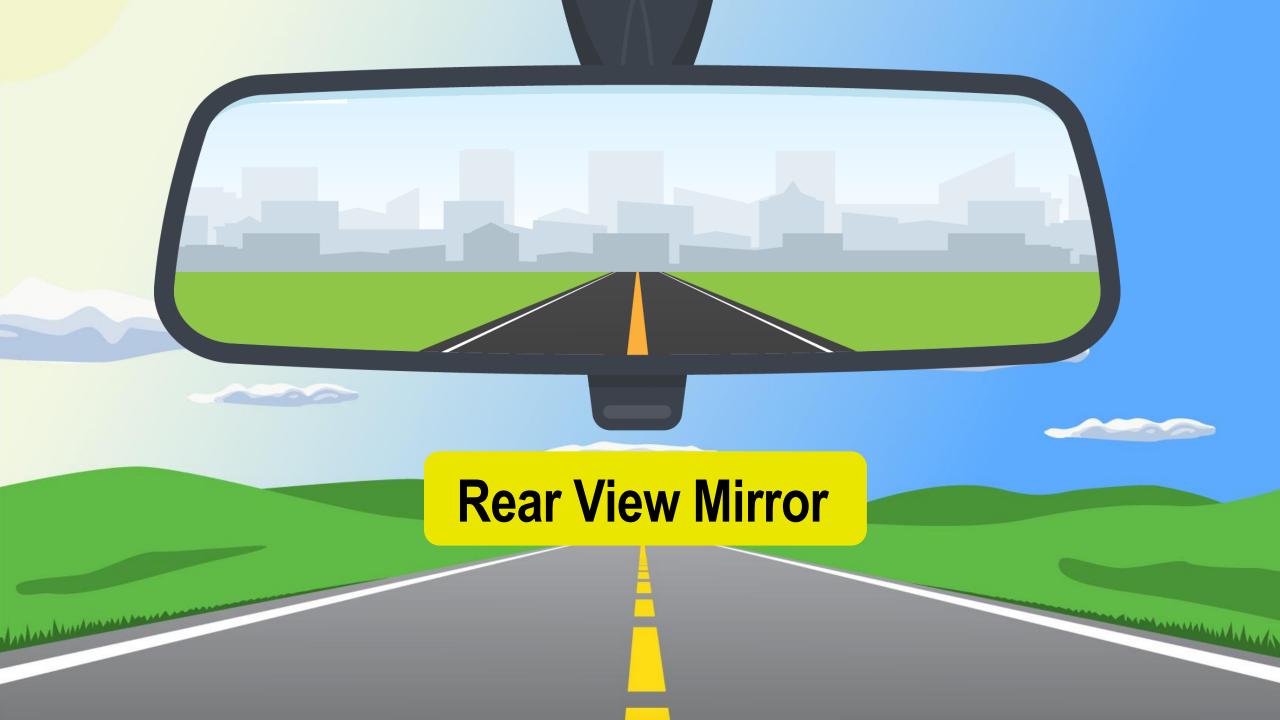

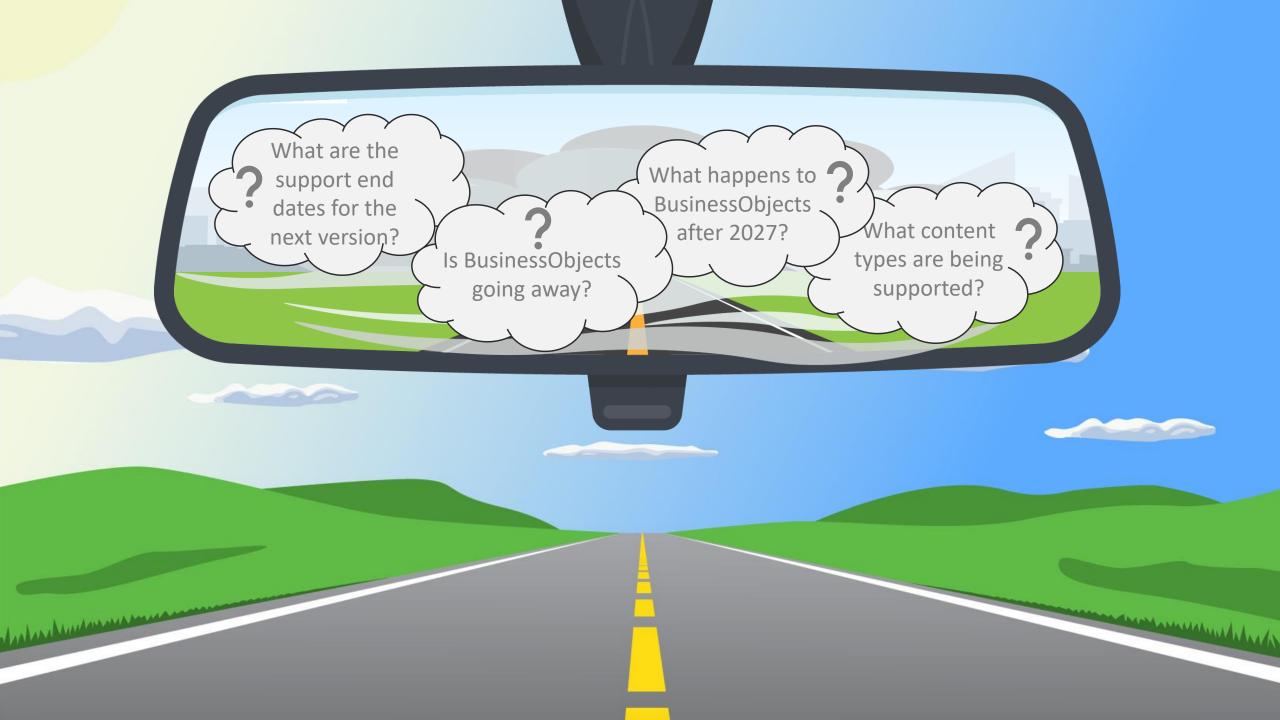

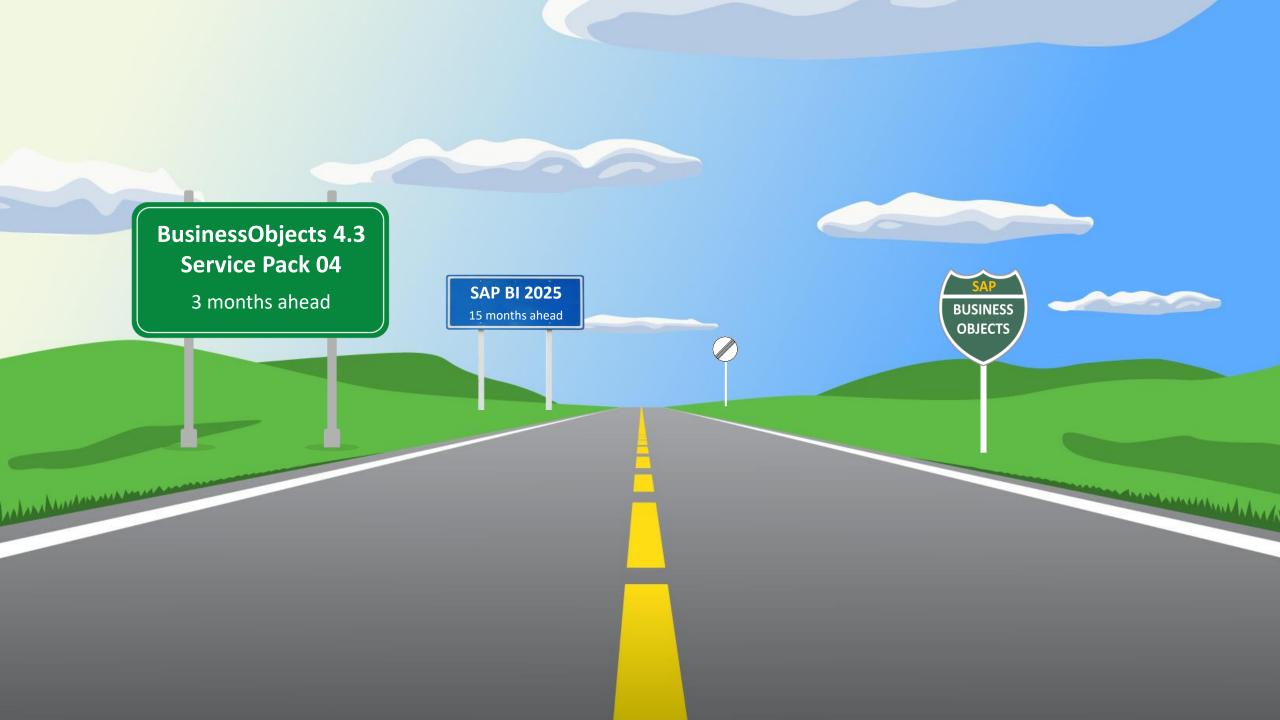

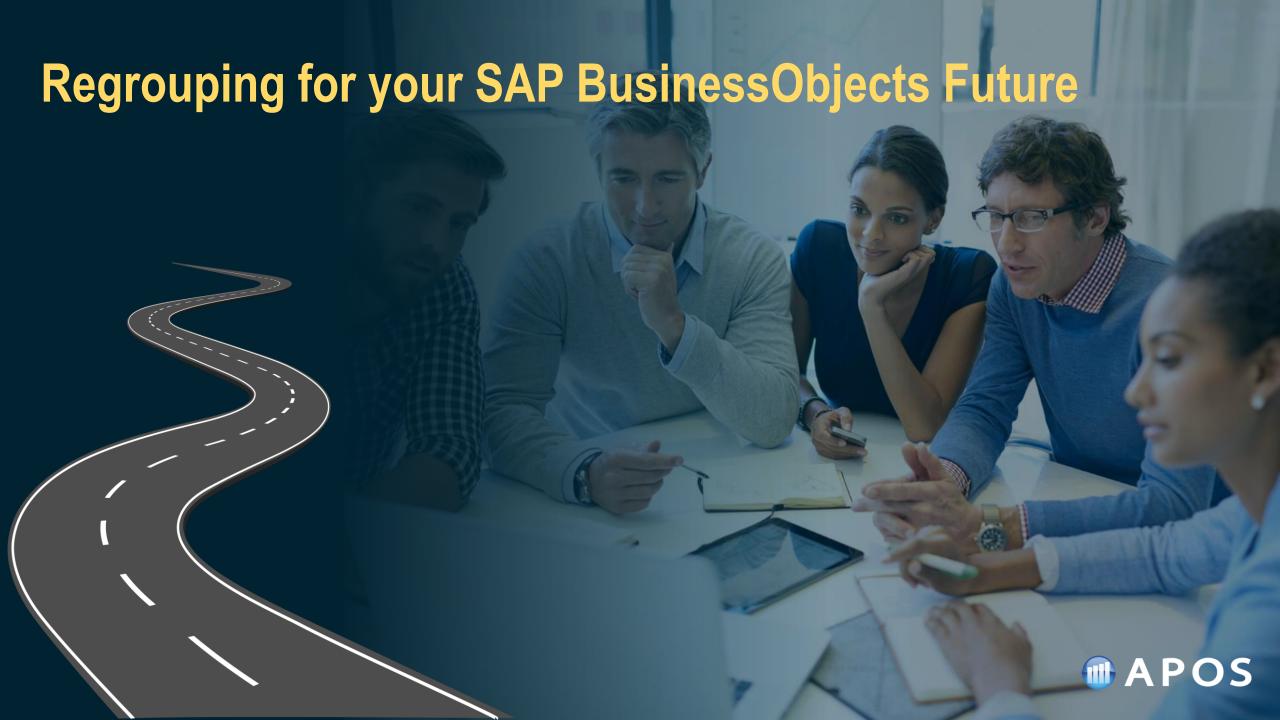

## Regrouping for your SAP BusinessObjects Future

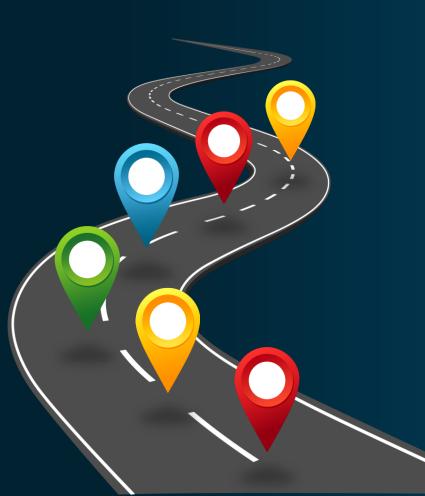

### **Recommendations:**

- Take stock of what you have
- Assess & action unsupported content
- Right-size your system content
- Upgrade platform to Version 4.3
- Upgrade Universes to UNX format
- Automate for efficient management

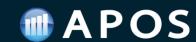

## Regrouping for your SAP BusinessObjects Future

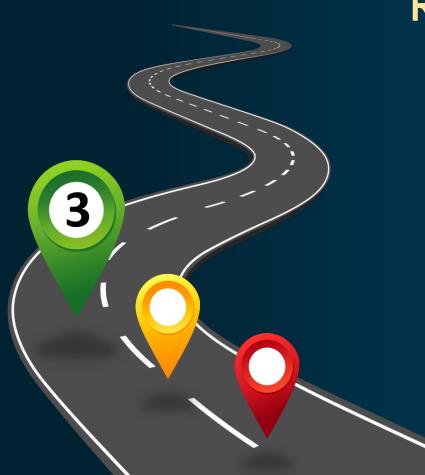

### Right-size your system content

Many organizations have a significant amount of unused and unnecessary content residing in their system – excessive 'Technical Debt'

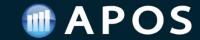

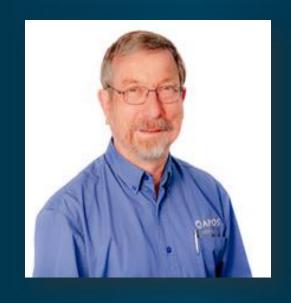

Fred Walther
Senior Solution Consultant
APOS

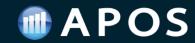

## What is Technical Debt

**Technical Debt** is accrued work that is 'owed' to an IT system.

- Technical debt can accrue when teams delay performing regular maintenance on the system.
- Eventually, technical debt can accrue into a critical mass where the software becomes unstable, and customers become dissatisfied.
- Delayed maintenance can also result in significantly higher support costs...

...as defined by Gartner

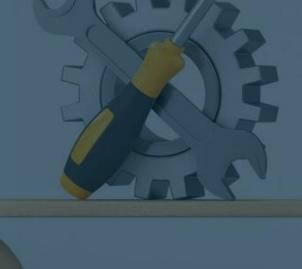

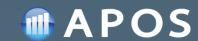

## Technical Debt in SAP BusinessObjects

All system content can be considered Technical Debt:

- Report Objects
- Report Instances
- Universes
- Connections

- Users
- Groups
- Security
- Schedules

- What content is useful?
- What content is not useful?
- What debt can be eliminated?

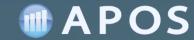

## **Symptoms of Too Much Technical Debt**

- Challenging system management and maintenance
  - Content edits, updates, administration
  - Content lifecycle management and controls
  - User and usage changes; security management
- Complex system analysis
- Heavy upgrades/migrations
  - Content migration, Content testing
  - Bloated migrations
- Reduced system performance
  - Skewed infrastructure planning
  - Stretched storage resources
- Difficult governance and audits

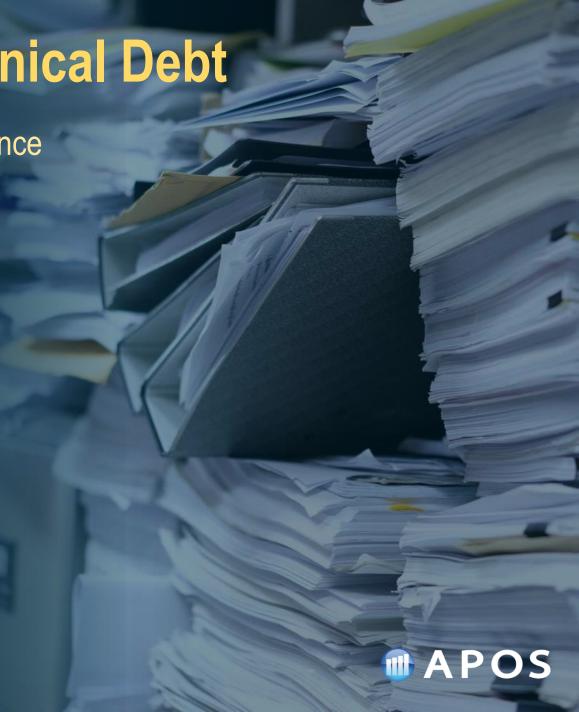

## Why Remove Unnecessary Technical Debt

- All system content is meaningful and utilized
- Streamlined management and maintenance
- Improved system analysis and audits
- Simplified upgrades/migrations
- Efficiently sized and utilized infrastructure
- Reduced burden on BI Team
- Improve business value of deployment

What is your Technical Debt Ceiling?

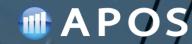

## Right-Size Your BI Environment – 3 Steps

- Rationalize
  - Reduce
    - Restructure

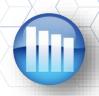

## Right-Size Your BI Environment

### Rationalize

Assessing what is <u>necessary</u> and what is <u>unnecessary</u>:

- Content
- Users
- Licenses
- Infrastructure

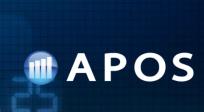

# Rationalize – Content

- What Reports are not being used?
- What Schedules/Instances are not relevant anymore?

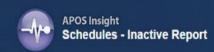

977 Reports not scheduled in the last 365 days

As of latest scan date: 2015-02-11 07:57:54

#### Folder: /1-Management

| Report Name            | Туре   | Create Date         | Owner         | Data Source                                                                                              | Last Updated        |
|------------------------|--------|---------------------|---------------|----------------------------------------------------------------------------------------------------|---------------------|
| Manufacturing Report 1 | Report | 2014-12-17 20:58:46 | Administrator | Original: http://resources.businessobjects.com/support/<br>downloads/samples/cr/customer_db/orders.xml h | 2014-12-18 13:25:46 |

#### Folder: /2-Sales

| Report Name            | Туре   | Create Date         | Owner         | Data Source                                                                                              | Last Updated        |
|------------------------|--------|---------------------|---------------|----------------------------------------------------------------------------------------------------|---------------------|
| Manufacturing Report 1 | Report | 2014-12-17 20:58:51 | Administrator | Original: http://resources.businessobjects.com/support/<br>downloads/samples/cr/customer_db/orders.xmi h | 2014-12-18 13:25:46 |

#### Folder: /3-Support

| Report Name            | Туре   | Create Date         | Owner         | Data Source                                                                                              | Last Updated        |
|------------------------|--------|---------------------|---------------|----------------------------------------------------------------------------------------------------|---------------------|
| Manufacturing Report 1 | Report | 2014-12-17 20:58:54 | Administrator | Original: http://resources.businessobjects.com/support/<br>downloads/samples/cr/customer_db/orders.xml h | 2014-12-18 13:25:45 |
| Report1                | Report | 2015-01-15 11:43:43 | Administrator |                                                                                                    | 2015-01-15 11:43:43 |

#### Folder: /4-Reynolm Industries Reports

| Report Name  | Туре   | Create Date         | Owner         | Data Source                                                                                           | Last Updated        |
|--------------|--------|---------------------|---------------|----------------------------------------------------------------------------------------------------|---------------------|
| CEO Report 1 | Report | 2014-12-02 17:15:32 | Administrator | Custom: C:\Program Files (x86)\SAP BusinessObjects \SAP BusinessObjects Enterprise XI 4.0\Samples\En\ | 2015-02-04 11:52:15 |

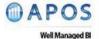

1118-100 Conestoga College Blvd., Kitchener, ON, Canada N2P 2N6 Tel: 519.894.APOS (2767) Email: info@apos.com • www.apos.com

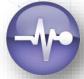

# Rationalize – Content

- What Universes do I have?
- What are my most used Universes?
- What Universes are not active?

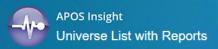

| Universe Folder and Name                                                               | Number<br>of<br>Reports |
|----------------------------------------------------------------------------------------|-------------------------|
| Universes/APOS Insight/Insight4 - SQL Server                                           | 37                      |
| Universes/APOS Insight/Insight4 - Oracle                                               | 35                      |
| Universes/Samples/eFashion.unx                                                         | 32                      |
|                                                                                        | 14                      |
| Universes/Samples/Rio2016.unx                                                          | 7                       |
| Universes/WebiMigratorUNX/WebiMigrator.unx                                             | 4                       |
| Universes/YuriTest.unx                                                                 | 2                       |
| /AposWorkshop1:6400/Application Folder/Root Folder 95/Connections/Insight4 - SQL Serve | 1                       |
| Universes/Monitoring TrendData Universes/<br>Monitoring TrendData Universe             | 1                       |
| Universes/Report Conversion Tool Universes/<br>Report Conversion Tool Audit Universe   | 1                       |
| Universes/WebiMigrator/WebiMigrator                                                    | 1                       |

| Report Folder Location            | Report Name                                    | Report Owner  | Report File<br>Size |
|-----------------------------------|------------------------------------------------|---------------|---------------------|
| /APOS Insight Reports/SQL Server/ | Audit - All Report Activity                    | Administrator | 123211              |
| /APOS Insight Reports/SQL Server/ | Audit - Objects Scheduled by<br>User           | Administrator | 102515              |
| /APOS Insight Reports/SQL Server/ | Audit - Reports Refreshed by<br>User           | Administrator | 100472              |
| /APOS Insight Reports/SQL Server/ | Audit - Unused Objects in Date Range           | Administrator | 88626               |
| /APOS Insight Reports/SQL Server/ | Audit - User Logon Activity                    | Administrator | 94653               |
| /APOS Insight Reports/SQL Server/ | Audit - User Logon Activity<br>Details         | Administrator | 101628              |
| /APOS Insight Reports/SQL Server/ | Crystal - Search for Fields Used in Reports    | Administrator | 100847              |
| /APOS Insight Reports/SQL Server/ | Crystal - Search for Tables<br>Used in Reports | Administrator | 100312              |
| /APOS Insight Reports/SQL Server/ | Crystal - Structure                            | Administrator | 100085              |
| /APOS Insight Reports/SQL Server/ | Crystal - Summary                              | Administrator | 144565              |
| /APOS Insight Reports/SQL Server/ | Instances - Detail                             | Administrator | 103991              |
| /APOS Insight Reports/SQL Server/ | Instances - Historical                         | Administrator | 107194              |
| /APOS Insight Reports/SQL Server/ | Instances Status                               | Administrator | 89286               |
| /APOS Insight Reports/SQL Server/ | Object Listing - Content Types and Folders     | Administrator | 91423               |

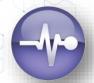

# Rationalize – Users/Groups

 Are there Users that no longer use BOE that exist in BOE?

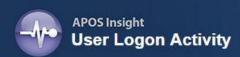

Date Range: 11/1/2012 12:00:00 AM to 2/20/2019 12:00:00 AM

System: ProductionAG

| User Name                | Last Logon            | Logon Count |
|--------------------------|-----------------------|-------------|
|                          | 1/30/2019 7:29:39 PM  | 1,716       |
| Administrator            | 2/4/2019 1:58:26 AM   | 215,816     |
| AG-08R2                  | 11/23/2018 1:48:40 PM | 6           |
| APOS Distribution Server | 12/12/2018 8:29:02 AM | 1,766,678   |
| Harold                   | 1/18/2019 9:10:45 PM  | 13          |
| Harry                    | 1/30/2018 3:05:59 PM  | 28          |
| InsightMon               | 7/12/2018 1:21:40 PM  | 7           |
| Jimbo                    | 1/29/2018 4:47:37 PM  | 77          |
| Sarah                    | 2/1/2019 6:51:54 PM   | 352         |
| SYSTEM ACCOUNT           | 1/16/2019 2:10:16 PM  | 300         |

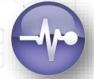

# Rationalize – Users/Groups

- How many Groups do I have?
- Can I reduce the amount of Groups I have?
- Can I consolidate replicated Groups?

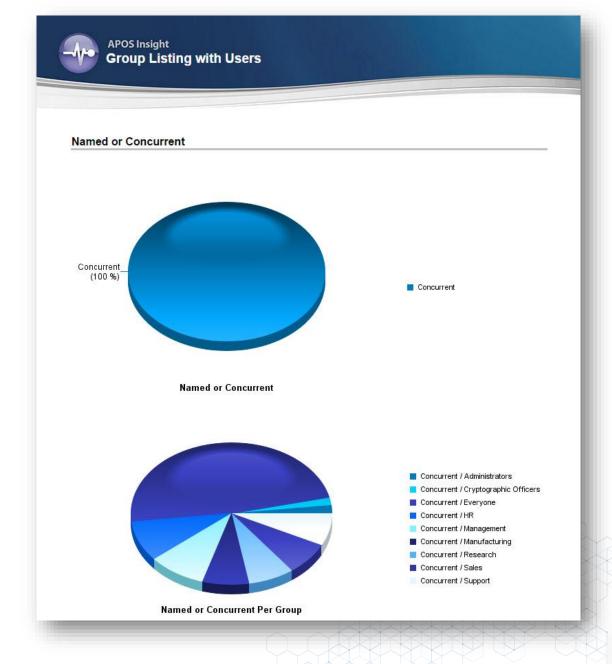

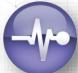

# Rationalize – Infrastructure

- Are my BOE servers under heavy workload?
- Do I need to add more resources to support my infrastructure?

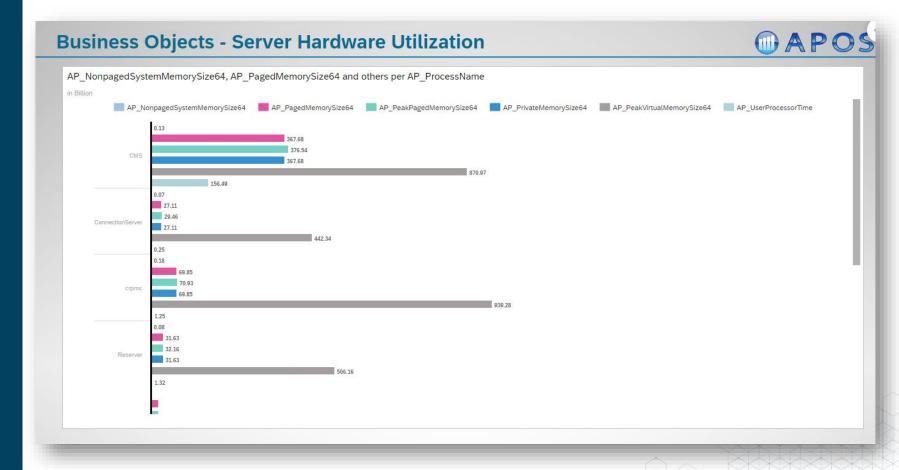

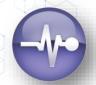

### Rationalize – Licences

What are User activity patterns?

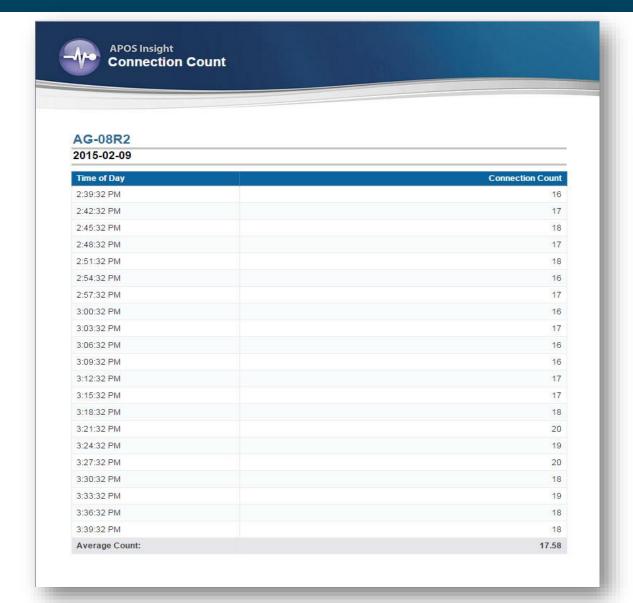

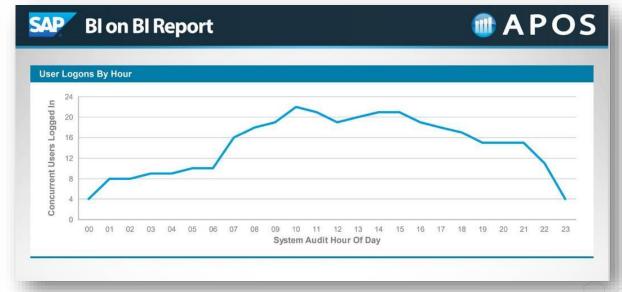

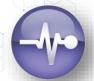

# Rationalize – Licenses

 What are my average license usage numbers through the day/week/ month/year?

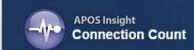

#### AG-08R2

#### 2015-02-09

| Time of Day    | Connection Count |
|----------------|------------------|
| 2:39:32 PM     | 16               |
| 2:42:32 PM     | 17               |
| 2:45:32 PM     | 18               |
| 2:48:32 PM     | 17               |
| 2:51:32 PM     | 18               |
| 2:54:32 PM     | 16               |
| 2:57:32 PM     | 17               |
| 3:00:32 PM     | 16               |
| 3:03:32 PM     | 17               |
| 3:06:32 PM     | 16               |
| 3:09:32 PM     | 16               |
| 3:12:32 PM     | 17               |
| 3:15:32 PM     | 17               |
| 3:18:32 PM     | 18               |
| 3:21:32 PM     | 20               |
| 3:24:32 PM     | 19               |
| 3:27:32 PM     | 20               |
| 3:30:32 PM     | 18               |
| 3:33:32 PM     | 19               |
| 3:36:32 PM     | 18               |
| 3:39:32 PM     | 18               |
| Average Count: | 17.58            |

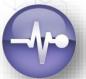

# Rationalize – Licenses

 What are concurrent session activity highs and lows?

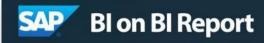

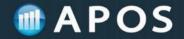

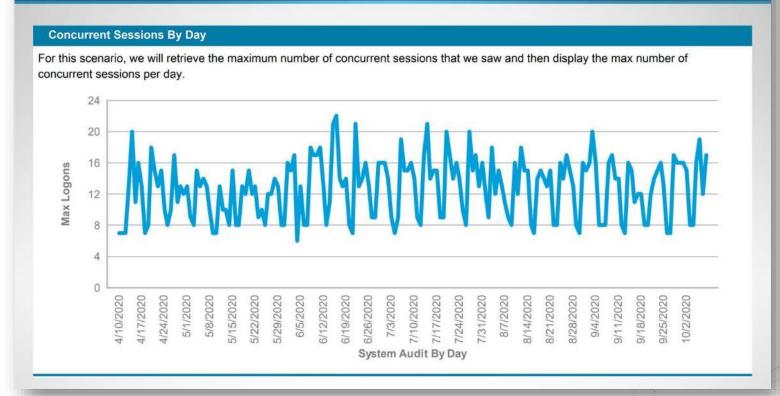

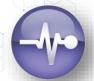

## **APOS Insight – SAP BI Knowledge**

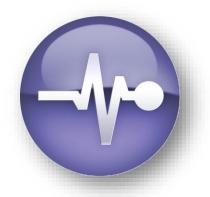

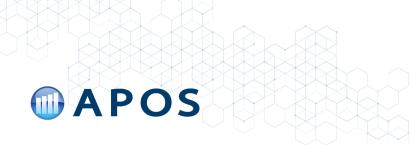

## APOS Insight – SAP BI Knowledge

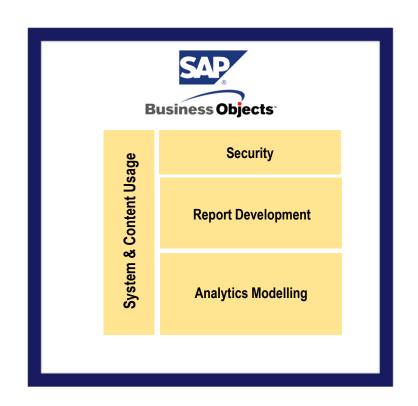

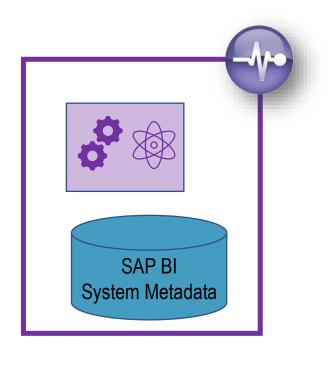

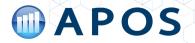

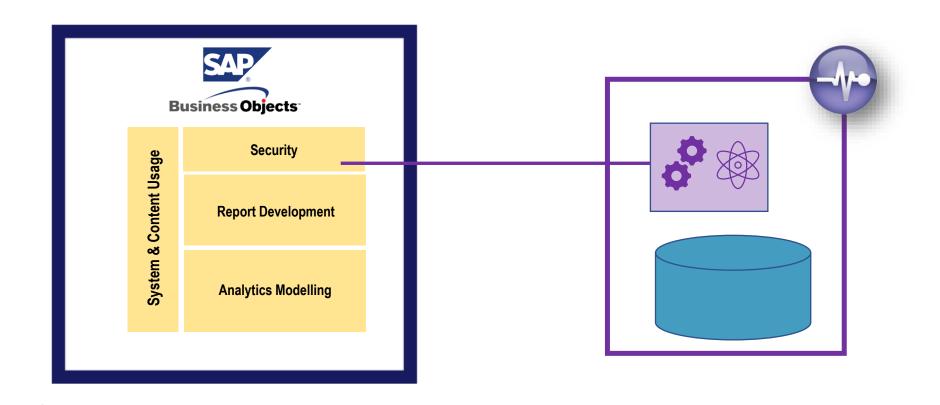

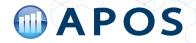

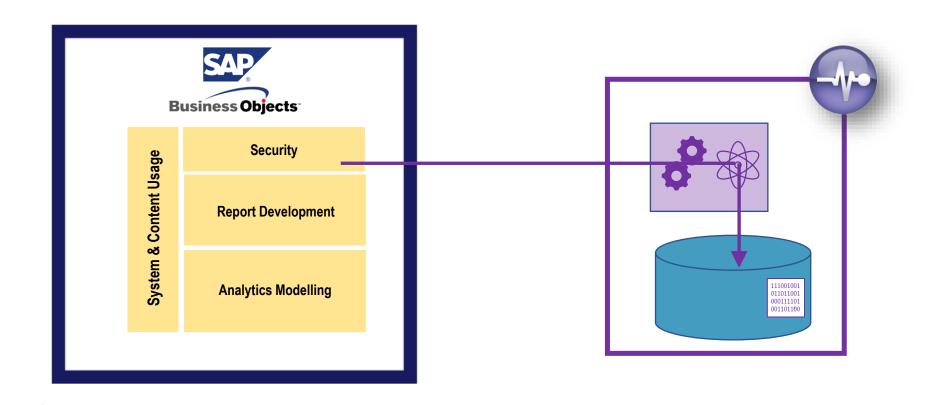

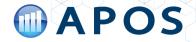

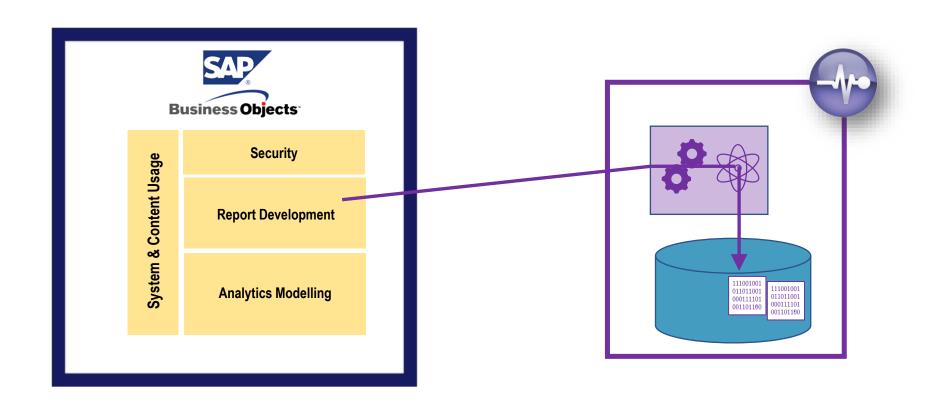

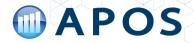

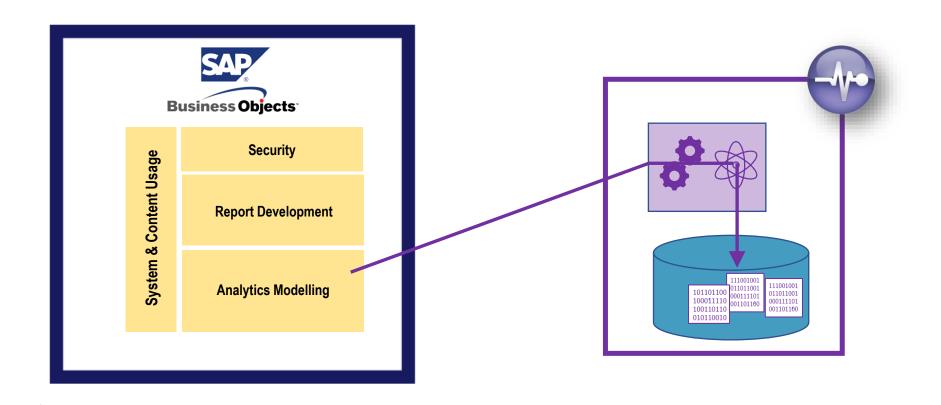

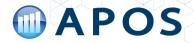

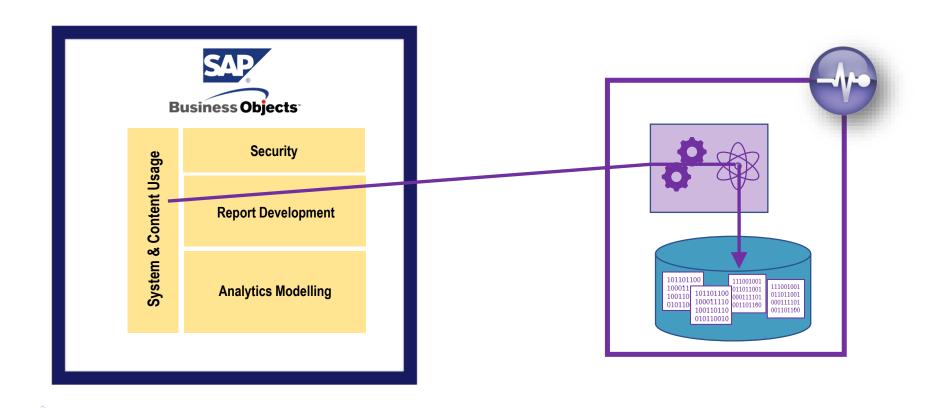

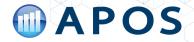

## **APOS Insight – System Metadata – Update Scans**

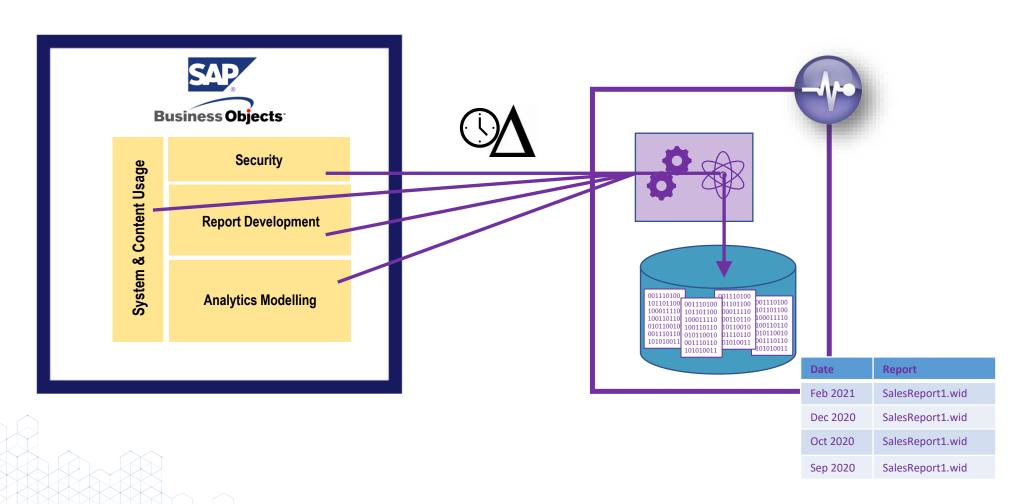

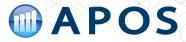

## **APOS Insight – System Analysis**

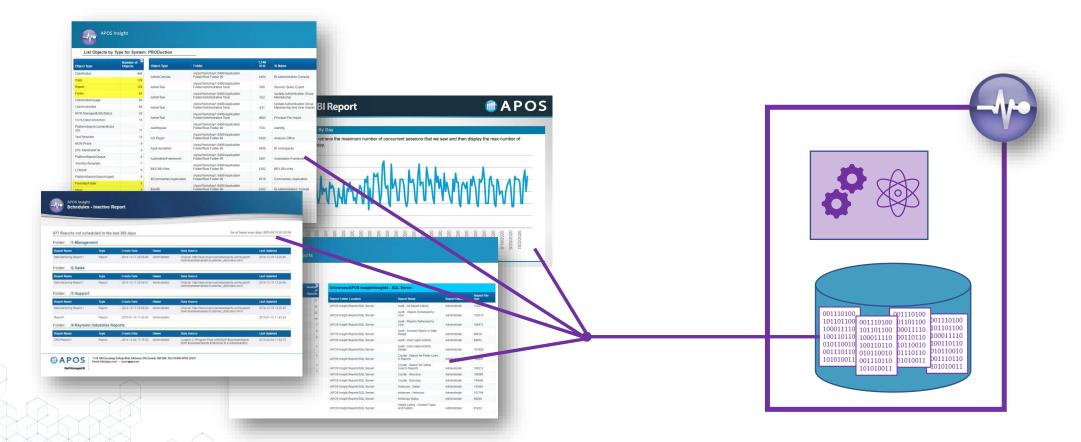

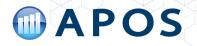

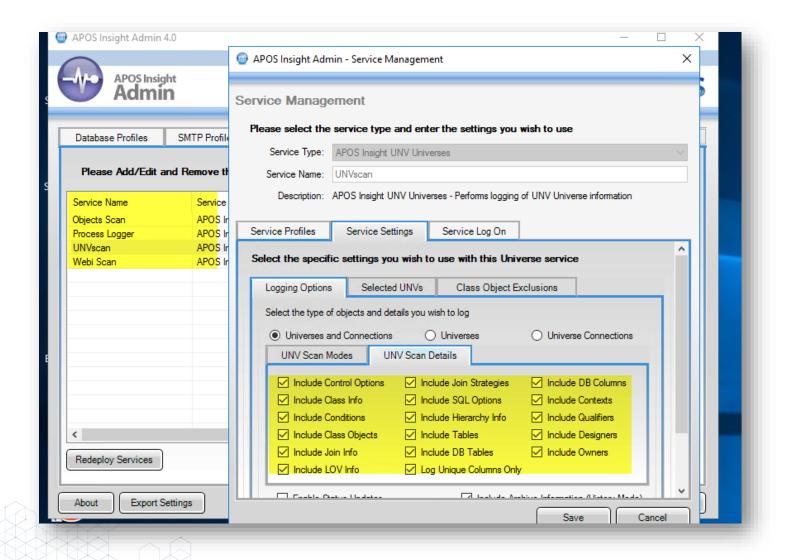

# APOS Insight – screenshot

- Fully configurable
   APOS Insight Services
- Target in-depth data in order to properly rationalize your environment

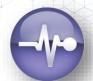

#### Right-Size Your BI Environment – Step 2

Reduce

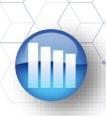

## Right-Size Your BI Environment

#### Reduce

Find and remove unnecessary elements from system:

- Content
- Users

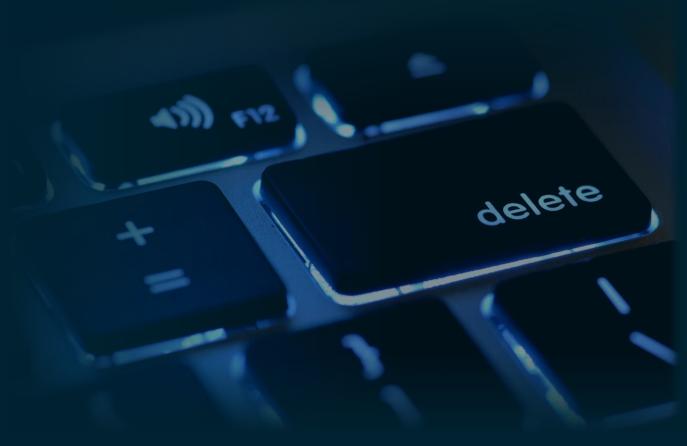

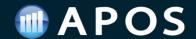

#### Reduce

# How to remove unnecessary elements?

#### Manual

- Delete Reports, Universes
- Delete Instances
- Delete Users

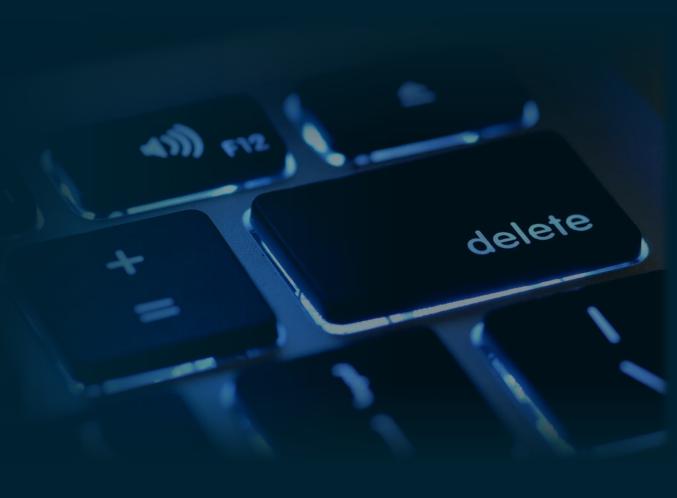

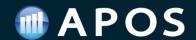

## Reduce – How to remove unnecessary elements?

- Have to manually identify what to remove
- Have to manually remove content folder by folder

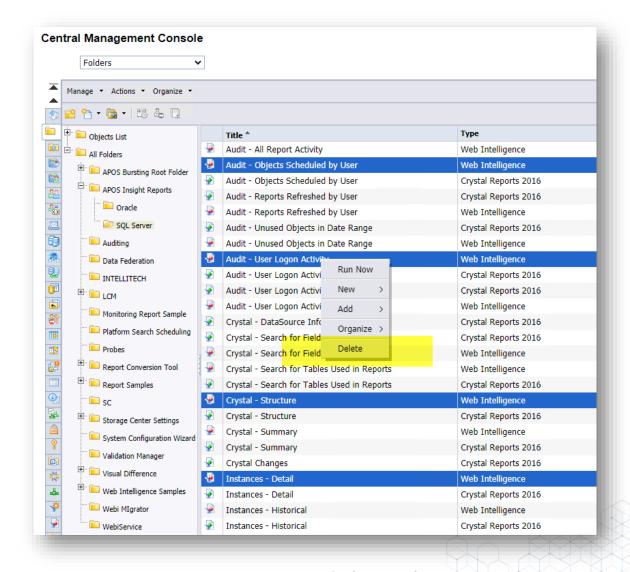

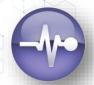

#### Reduce

# How to remove unnecessary elements?

#### Manual

- Delete Reports, Universes
- Delete Instances
- Delete Users

#### **Automated**

Automated Cleanup Solution

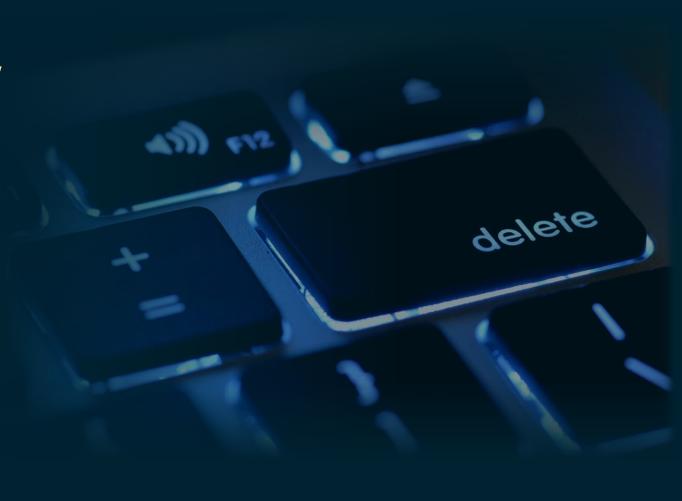

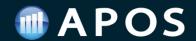

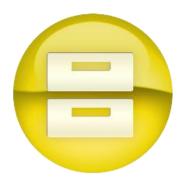

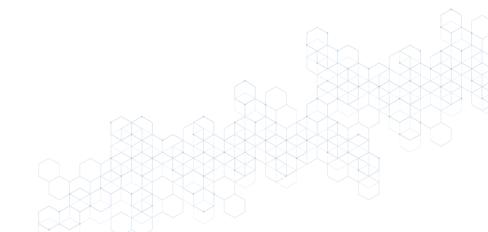

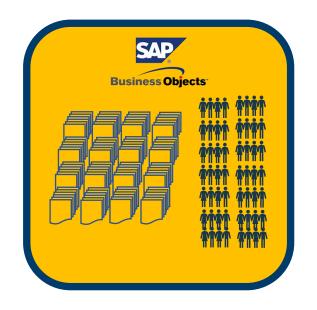

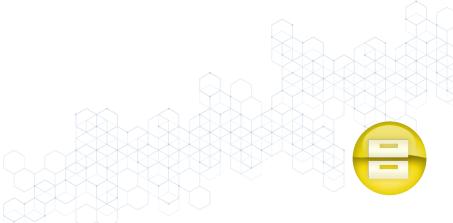

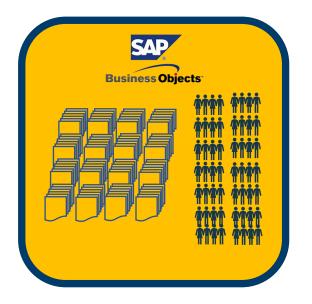

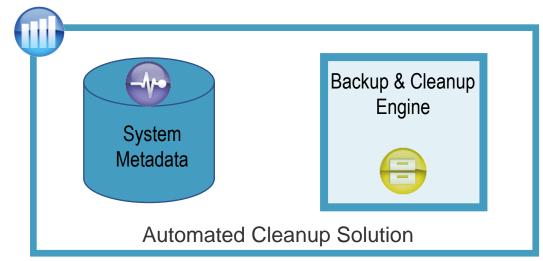

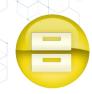

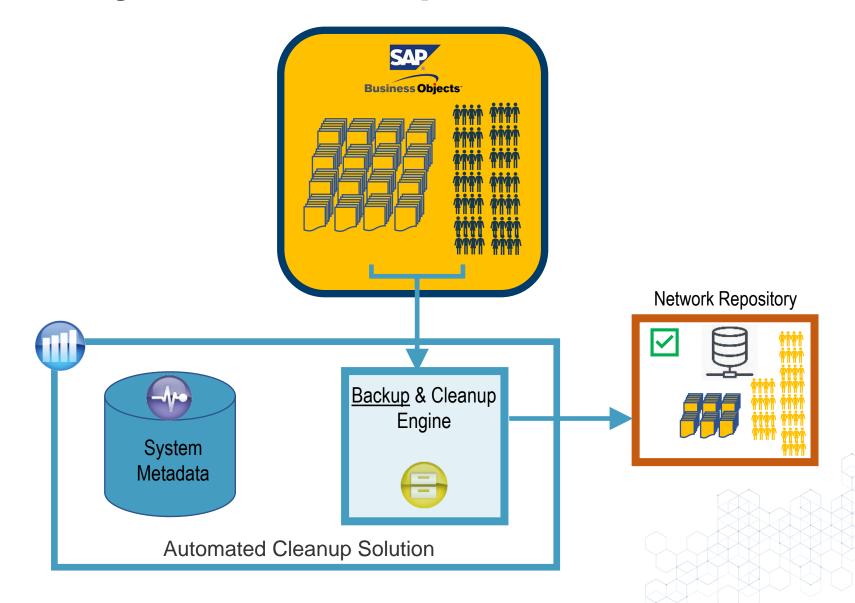

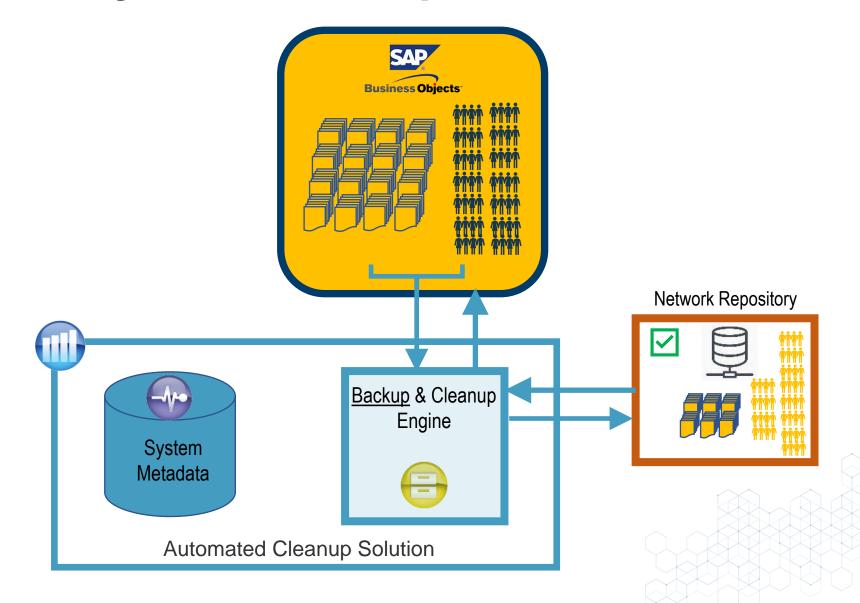

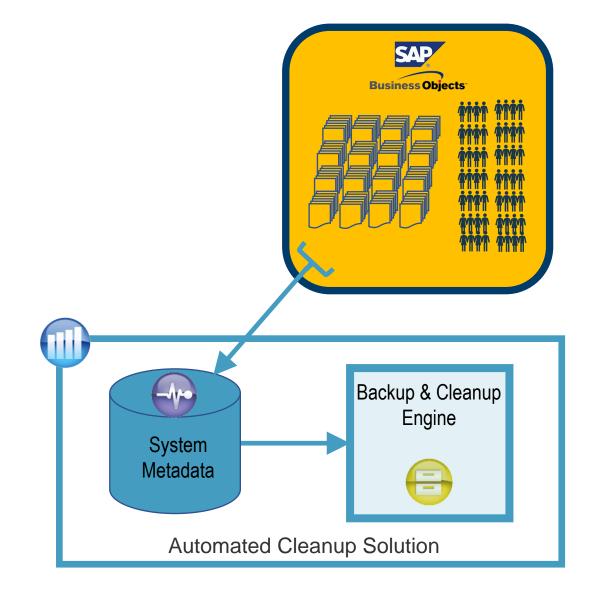

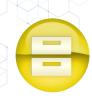

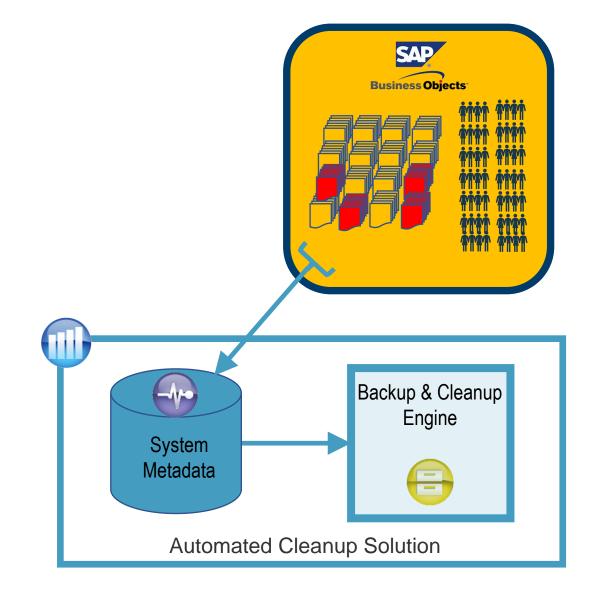

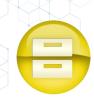

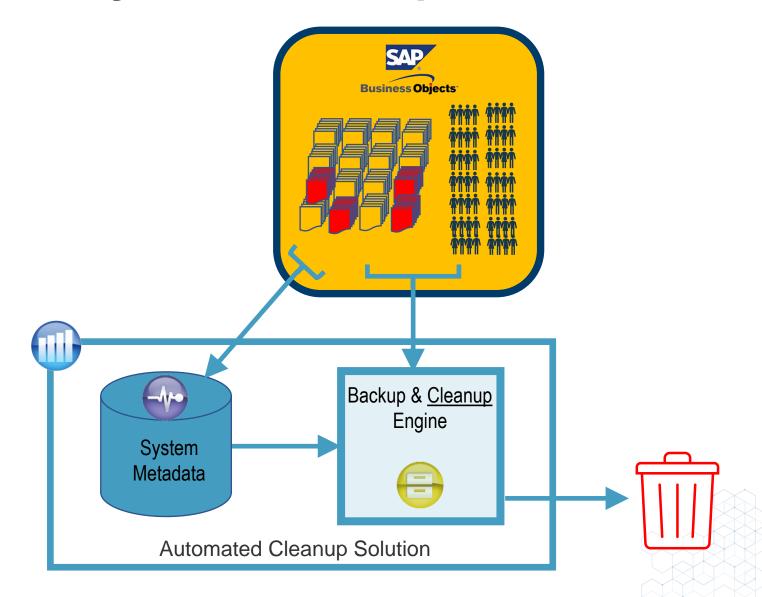

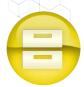

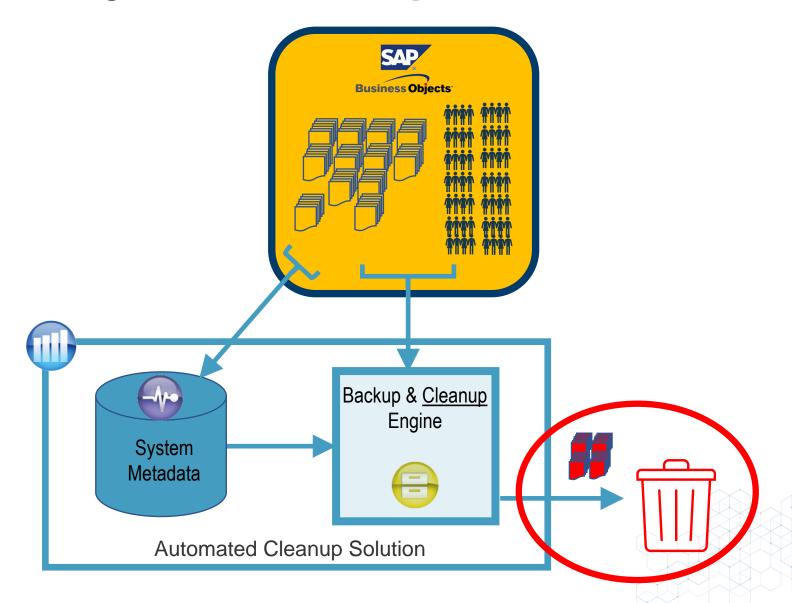

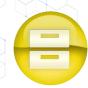

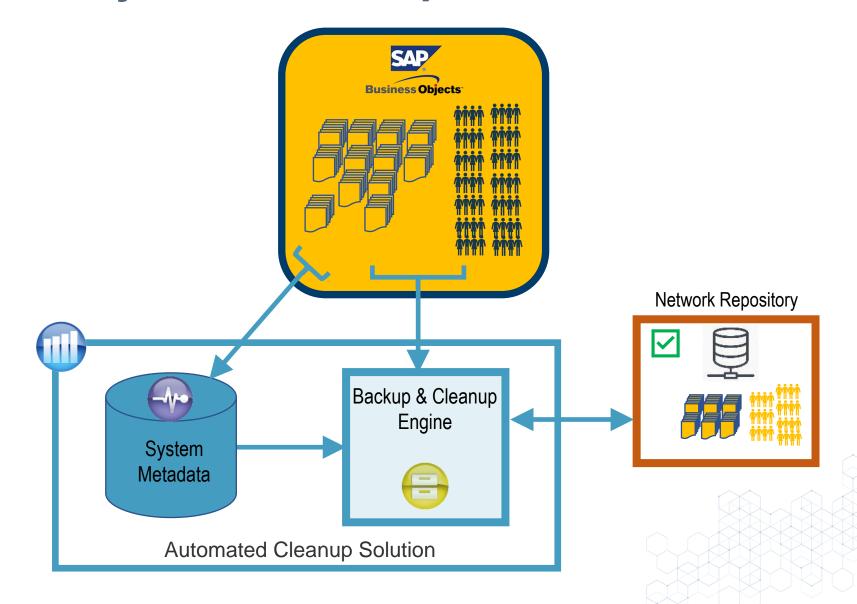

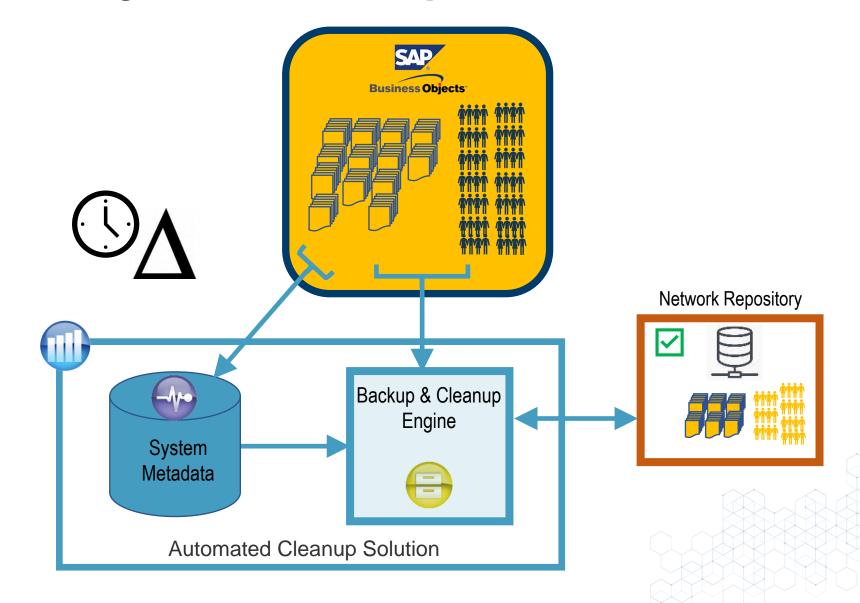

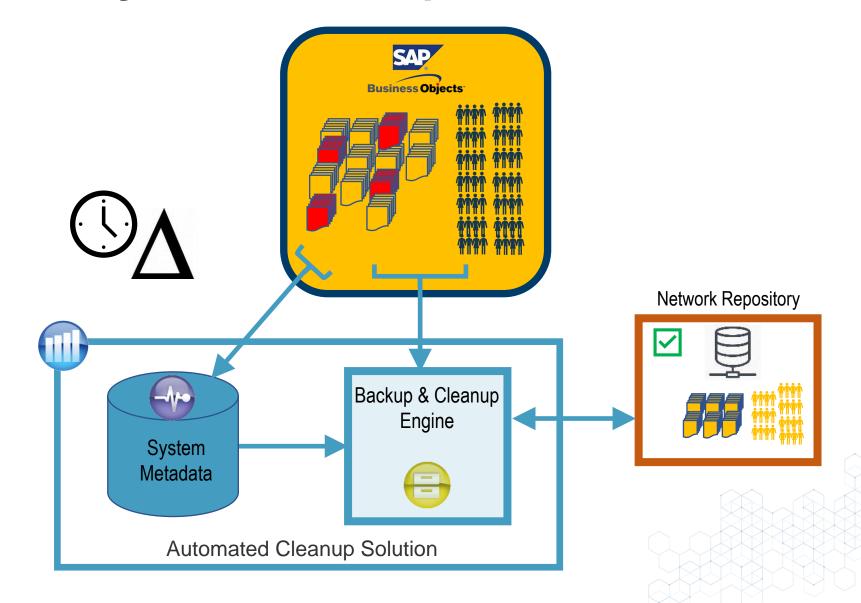

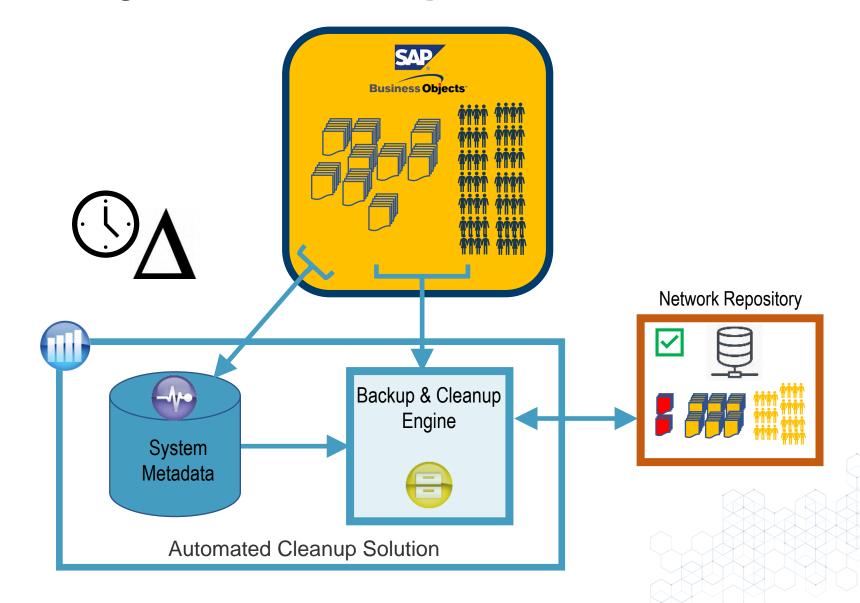

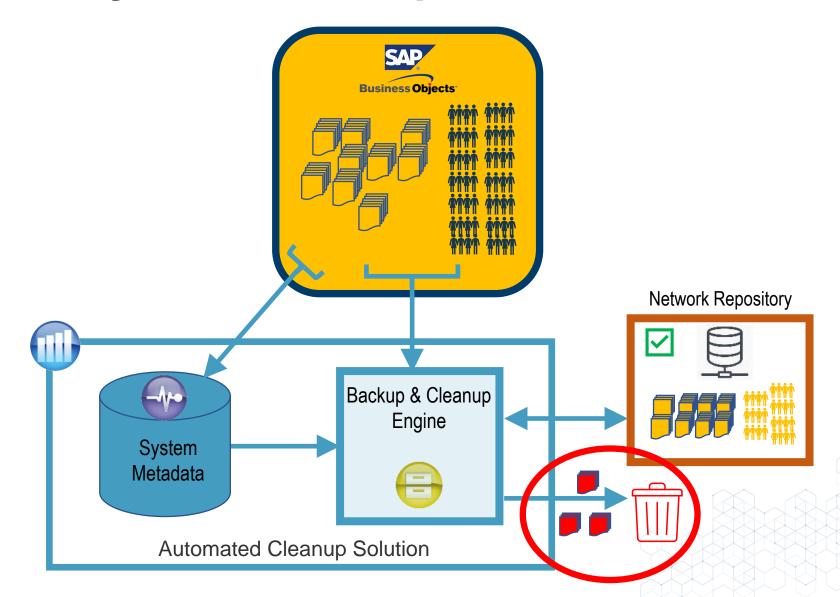

#### **Reduce - Content & Users**

| Before                  | After |
|-------------------------|-------|
| Reports = 1200          |       |
| Instances = 150,000     |       |
| Universes = 45          |       |
| Users = 750             |       |
| Groups = 65             |       |
| Total Objects = 152,060 |       |

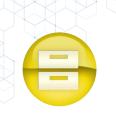

#### Reduce - Content & Users

| Before                  | After                  |  |  |
|-------------------------|------------------------|--|--|
| Reports = 1200          | Reports = 350          |  |  |
| Instances = 150,000     | Instances = 73,550     |  |  |
| Universes = 45          | Universes = 20         |  |  |
| Users = 750             | Users = 500            |  |  |
| Groups = 65             | Groups = 30            |  |  |
| Total Objects = 152,060 | Total Objects = 74,450 |  |  |

End Result: SAP BI content and user count reduced by over 50%

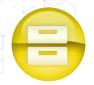

 Centralized storage and backup interface

 Selective backup and restoration on all object types

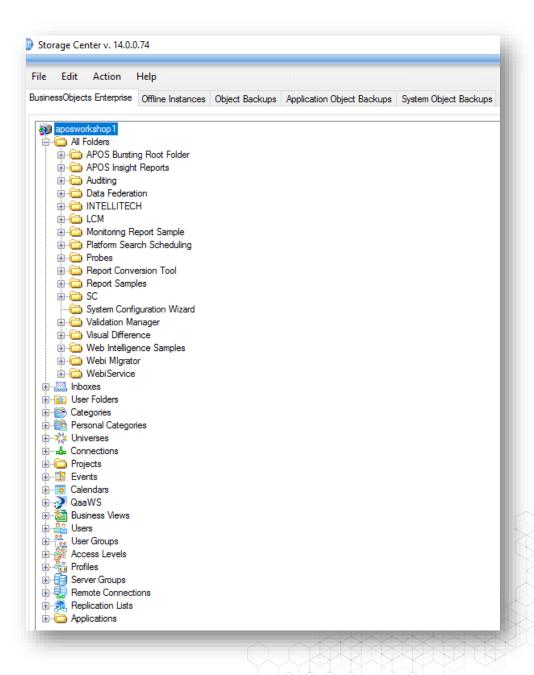

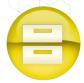

 Create customized rules for backup strategy

 Have assurance before right sizing your environment

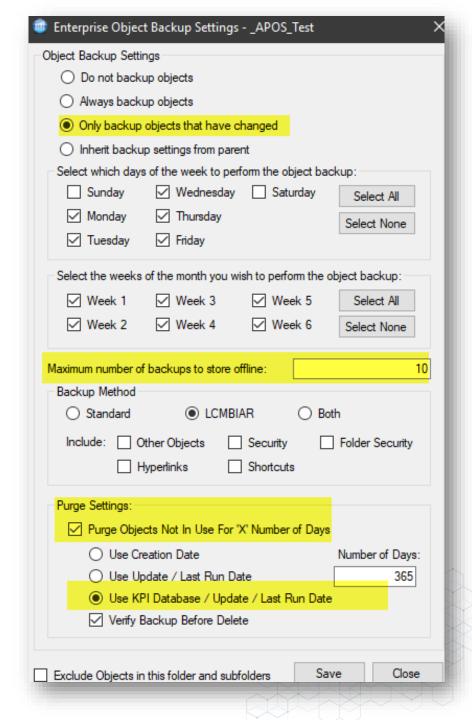

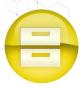

#### Archiving instances

- Create customized rules for backup and archive of instances
- Allows you to conform to governance requirements, while reducing technical debt

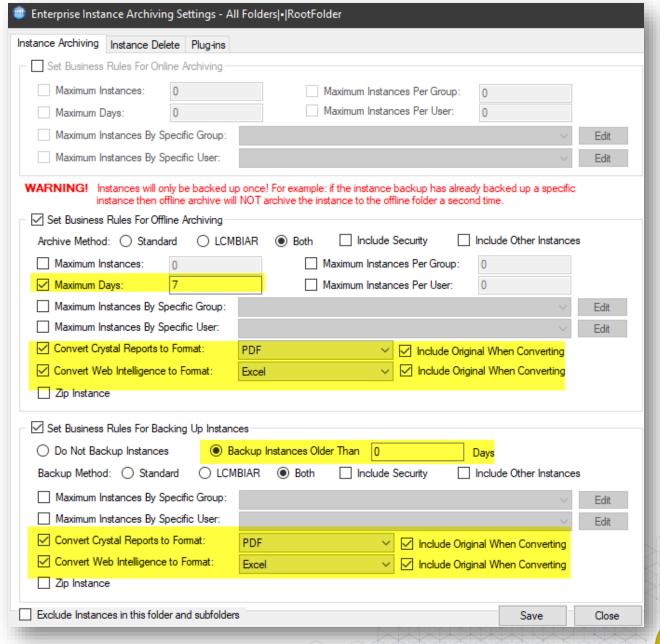

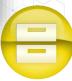

#### Archiving instances

- Customize which instances to keep
- Integrate with Content Management Systems

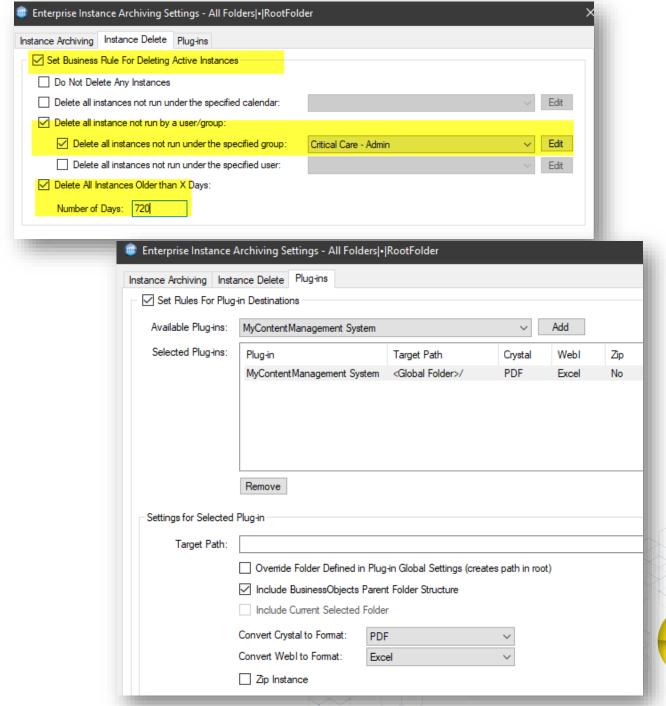

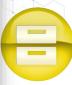

#### Right-Size Your BI Environment – Step 3

Restructure

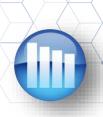

# Right-Size Your BI Environment

#### Restructure

- Infrastructure
- Licenses

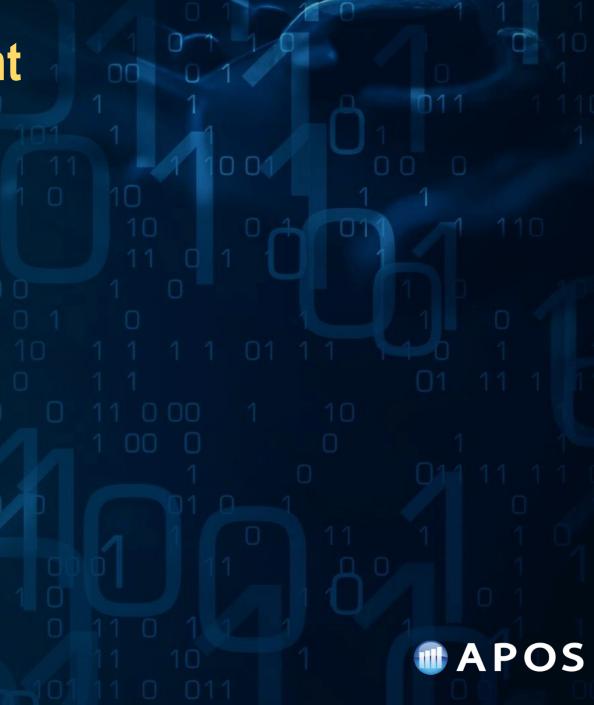

#### Scale Down

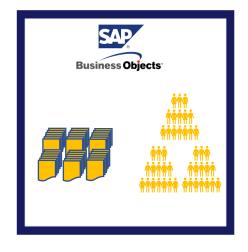

**Before Reduction** 

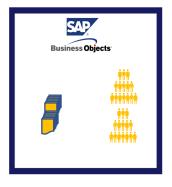

After Reduction

# Restructure – Infrastructure

- Scale down due to reduced users
- Scale down due to reduced content
- Scale down due to reduced usage from past consumption levels
- Scale down due to lower usage than original expectations

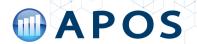

#### Scale Up

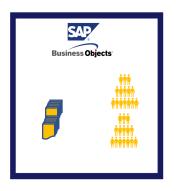

**Before Growth** 

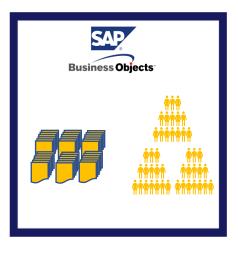

After Growth

# Restructure – Infrastructure

- Scale up due to increased usage servers maxing out
- Scale up due to increased users
- Scale up due to increased content
- Scale up due to old hardware
- Scale up with move to cloud deployment
- Scale up due to more scheduling
- Scale up due to revised licensing method

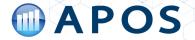

#### **Restructure – Infrastructure – Scale Down?**

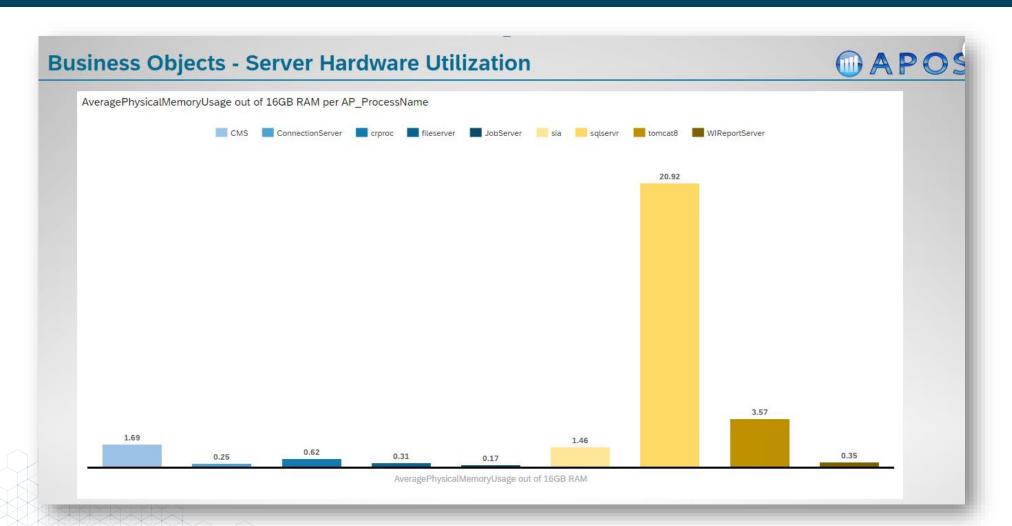

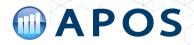

#### Restructure – Infrastructure – Scale Up?

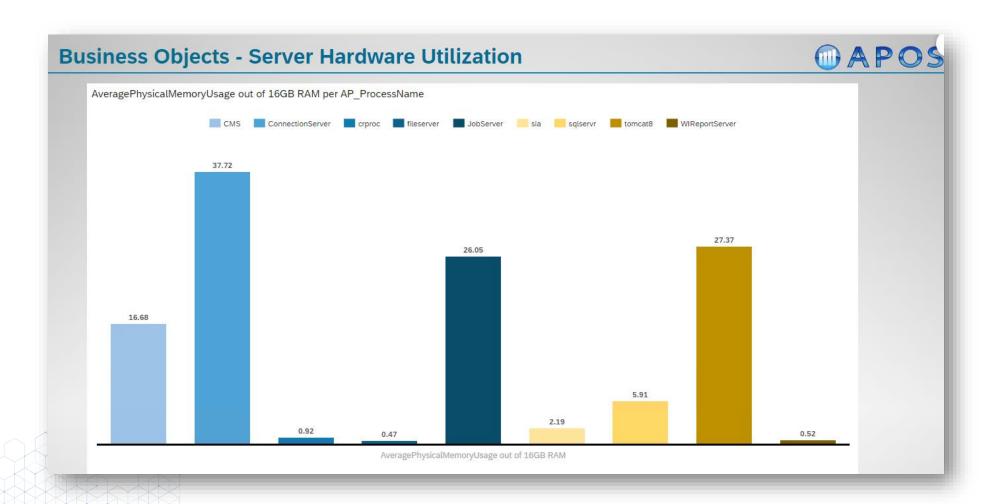

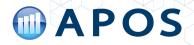

#### **MAPOS BI on BI Report User Logons By Hour** Concurrent Users Logged In System Audit Hour Of Day **MAPOS Bl on Bl Report** Concurrent Sessions By Day we will retrieve the maximum number of concurrent sessions that we saw and then display the max number of concurrent sessions per day 8/28/2020 3/19/2020 3/26/2020 7/3/2020

# Restructure – Licensing Volume

- Am I hitting license maximums too frequently?
- Do I have too many or too few licenses?

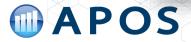

## **APOS Insight**

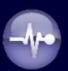

#### **APOS INSIGHT**

Ensure efficient operations and information governance with metadata management and monitoring

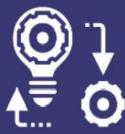

Change management

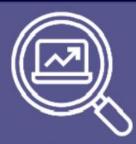

Effective system planning

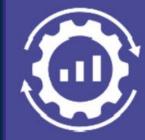

System tuning and optimization

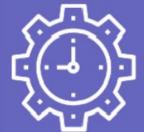

Reduce technical debt

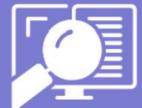

Strong governance and compliance

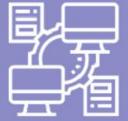

Streamline migrations

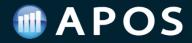

## **APOS Storage Center**

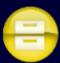

#### **APOS STORAGE CENTER**

Control risk, increase performance, and manage content lifecycle

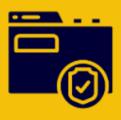

Protect System Content

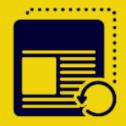

**Fast System Recovery** 

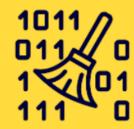

Automated System Cleanup

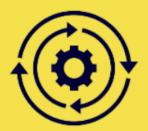

Structured System Management

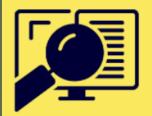

Improve System Governance

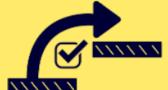

Simplify Platform Upgrades

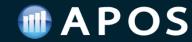

## Regrouping for your SAP BusinessObjects Future

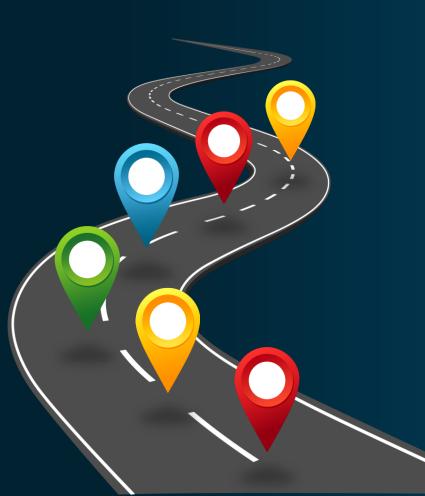

### Recommendations:

- Take stock of what you have
- Assess & action unsupported content
- Right-size your system content
- Upgrade platform to Version 4.3
- Upgrade Universes to UNX format
- Automate for efficient management

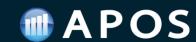

## **APOS Solutions for SAP BusinessObjects**

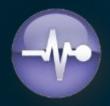

#### **APOS Insight**

#### **BI System Auditing**

- System Inventory
- Security Analysis
- System Usage Analysis
- Report Impact Analysis

#### **BI System Monitoring**

- Advanced System Monitoring
- · Operating Environment Monitoring
- Database Monitoring
- Process Monitoring

#### **BI Report Testing**

- Automated Report Testing
- Regression Testing
- Validation of Report Data
- · Report Performance Testing

#### **BI Query Surveillance**

- · Real-time BI Query Monitoring
- Query Performance Alerting & Auditing
- Query Intervention; Remote Cancelling
- · Sensitive Data Audit

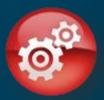

#### **APOS Administrator**

#### **Object Management**

- Bulk Security Management
- Bulk Settings Management
- System Objects Promotion
- Connections Maintenance

#### **Schedule Management**

- · High-volume schedule management
- Multiple schedule properties editing
- · Grid scheduling interface
- Repeatable scheduling templates

#### **Instance Management**

- · Manage entire instance inventory
- Granular instance search
- Stop, pause, release, reschedule
- Rapid recovery to failed schedules

#### **APOS Storage Center**

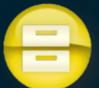

- System Backup
- Content Archiving
- Content Versioning
- Selective Restoration
- Automated System Clean Up

#### **APOS Publisher**

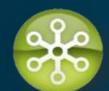

- Systematic Content Delivery
- Advanced Document Bursting
- Enhanced Content Distribution
- Security and Encryption
- Statement Generation

#### **APOS Web Intelligence Migrator**

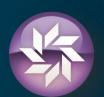

- Bulk conversion of Universes from UNV to UNX
- High-Volume Repoint Web Intelligence reports
- Success validation
- Controlled, project-based workflow

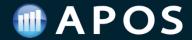

## STREAMLINE YOUR MOVE TO UNX UNIVERSE

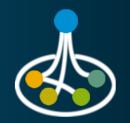

## Freemium Upgrade Offer

### **APOS Web Intelligence Migrator**

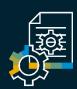

#### **INVENTORY SYSTEM CONTENT**

Detailed view of universes and reports for effective project planning

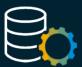

#### **BULK CONVERSION OF UNIVERSES**

High-volume conversion of universes from UNV to UNX format

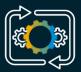

#### **HIGH VOLUME REPOINTING OF REPORTS**

Scan and repoint Web Intelligence reports in bulk from old UNV to new UNX

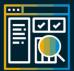

#### **VALIDATE UPGRADE SUCCESS**

Automated testing of reports to validate successful and accurate migration

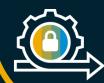

#### STRONG PROCESS CONTROLS

Enterprise-grade controls to synchronize and scale your migration processes

#### **APOS Freemium Offer**

Free Production deployment use of APOS Web Intelligence Migrator:

- Scan and inventory your SAP BI systems
- Bulk convert all UNV universes to UNX
- Bulk repoint up to 200 Webl reports
- Validate migration success
- 100 days of free use
- Inventory multiple systems
- Guidance and support

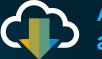

Access now at apos.com/freemium

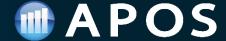

RESOURCES

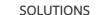

PRODUCTS ABOUT APOS

CONTACT US

APOS has been serving the SAP BusinessObjects user community for 20 years, providing solutions for automating key functions in managing an SAP BI platform.

Whether you are upgrading your on-premise BI in preparation for SAP BusinessObjects 2024, moving to SAP BusinessObjects Private Cloud Edition, or migrating to SAP Analytics Cloud, migrations can be challenging, putting strains on resources, so streamlining and automating processes is needed. APOS solutions simplify and automate many key processes in a successful SAP BusinessObjects migration.

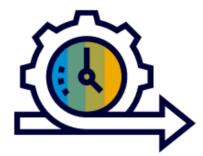

#### SAP BusinessObjects Migration Kit

Upgrade Readiness, Execution & Content Governance

Achieve a streamlined, efficient and effective deployment that is upgrade ready. APOS solutions help you run bulk upgrade operations, validate content, optimize security, and maintain your BI environment.

Learn More

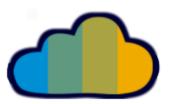

#### SAP BusinessObjects Private Cloud Edition (PCE) Adoption Kit

Streamline, simplify, safeguard, and accelerate your move to SAP BusinessObjects Private Cloud Edition (PCE)

The PCE Adoption Kit by APOS bundles time-tested APOS technology to simplify migration from on-premise to the Cloud, providing vital automation to assist you through the stages of your migration.

Learn More

## **APOS Solutions for SAP Analytics Cloud**

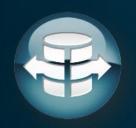

### **APOS Live Data Gateway**

• High performance, live data connectivity from SAC to wide range of data sources

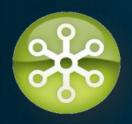

#### **APOS Publisher for Cloud**

Automated broadcasting and distribution of personalized SAC reports to target user groups

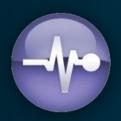

## **APOS Insight for Cloud**

Enhanced Monitoring, Auditing and Report Testing for SAP Analytics Cloud

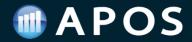

## **Upcoming Event**

## Technical Deep Dive:

# Automated Streamlining and Right-Sizing of Your SAP BusinessObjects Deployment

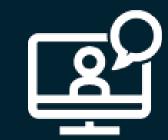

This technical session will look closely at the APOS mechanisms and best practices to simplify and automate the initial and ongoing system right-sizing processes, which bring future-focused efficiency and order to your SAP BusinessObjects deployment.

This live webinar will include time for Q&A.

**December 14 - 11am Eastern Time**Link to register in webinar handout

Register at www.apos.com

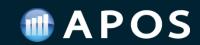

## **Upcoming Event**

# **Technical Deep Dive:**APOS Publisher for Cloud

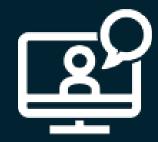

Join us for a great opportunity to take a deep dive with our solution consultants with in-depth live demos and Q&A.

In this session you will get insight into how customers are using APOS Publisher for Cloud with SAP Analytics Cloud as we demonstrate the most popular (and interesting!) use cases.

**November 30 - 11am Eastern Time** 

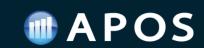

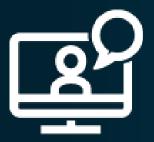

## View a webinar on-demand

- Flashes of Insight Simplify SAP BusinessObjects Administration & Governance
- Simplify Your SAP BusinessObjects Upgrade
- Extend Analytics Content with Bursting & Publishing
- Extend Analytics Data Connectivity

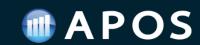

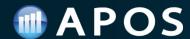

## STAY CONNECTED

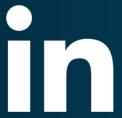

LINKEDIN
APOS Systems Inc.

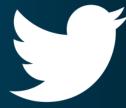

TWITTER

@apos+systems

# Interested in learning more about SAP Analytics Cloud and sharing your experience?

JOIN THE SAP ANALYTICS CLOUD GROUP TODAY!

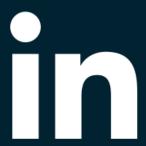

Search for "SAP Analytics Cloud (SAC)" on LinkedIn and request to join

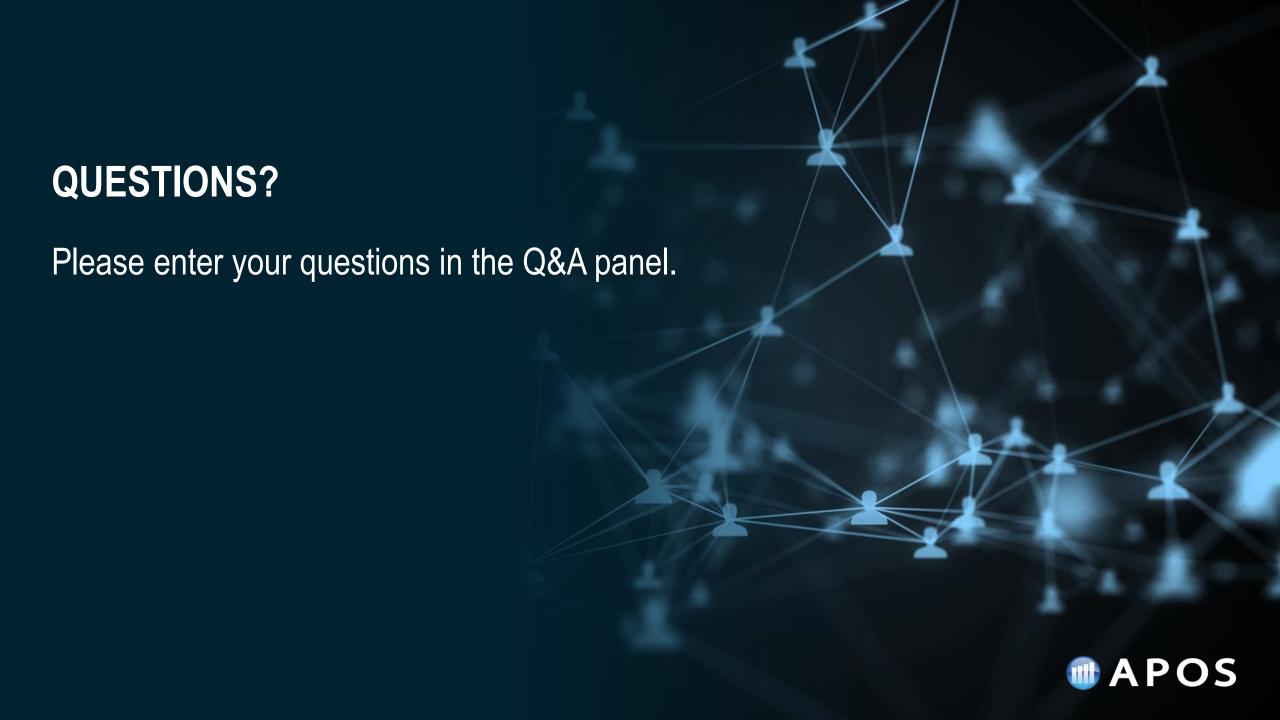

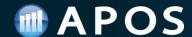

# Thank you!

Get in touch

#### WEBSITE

www.apos.com

#### EMAIL ADDRESS

info@apos.com

#### PHONE NUMBER

(+1) 519 894 2767

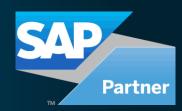